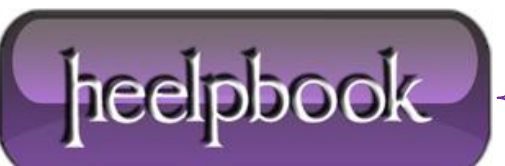

## **COME [NASCONDERE](http://heelpbook.altervista.org/2013/come-nascondere-le-risorse-di-rete-windows-7/) LE RISORSE DI RETE (WINDOWS 7)**

Utilizzando client di dominio **Windows XP Professional** è molto semplice impedire a gruppi di utenti l'accesso alle risorse di rete.

Tale policy, in client **Windows 7 Professional**, funziona in parte in quanto viene eliminato l'icona ed il comando "**Risorse di rete**" sia dal desktop che dal "**Menu programmi**", ma il browsing della rete è possibile utilizzando **Windows Explorer** ove, come è noto, nella sezione sinistra della cartella appare, sotto l'elenco delle risorse del computer anche la voce "**Rete**".

I sistemisti professionisti sostengono, e non vi è motivo di dubitare, che l'approccio corretto è quello di consentire di vedere le risorse della rete locale ma di bloccare gli accessi agli utenti "**limitati**" attraverso i permessi di condivisione. In alcuni casi l'approccio può essere un po' diverso, in quanto "*ciò che non si vede non suscita interesse*", e quindi i problemi per un amministratore di rete possono ridursi notevolmente.

Esiste un metodo per togliere da **Windows Explorer** la voce "**Rete**", non a singoli gruppi di utenti, come avviene, mediante criteri di gruppo, con il comando "**Risorse di rete**" del desktop e del "**Menu programmi**", ma a tutti gli utenti, attraverso un criterio di gruppo destinato ai client **Windows 7 Professional**. Ovviamente gli utenti amministratori potranno sempre accedere alle risorse di rete attraverso le due modalità tradizionali sopra citate in quanto i loro account non saranno limitati.

Nello specifico, sul domain controller **Windows 2008** o **Windows 2008R2** si deve creare un nuovo criterio di gruppo, attraverso la console "**Gestione Criteri di gruppo**". Chiamiamo la policy "**No Rete Seven**" e la applichiamo all'Unità organizzativa che contiene i client **Windows 7 Professional**:

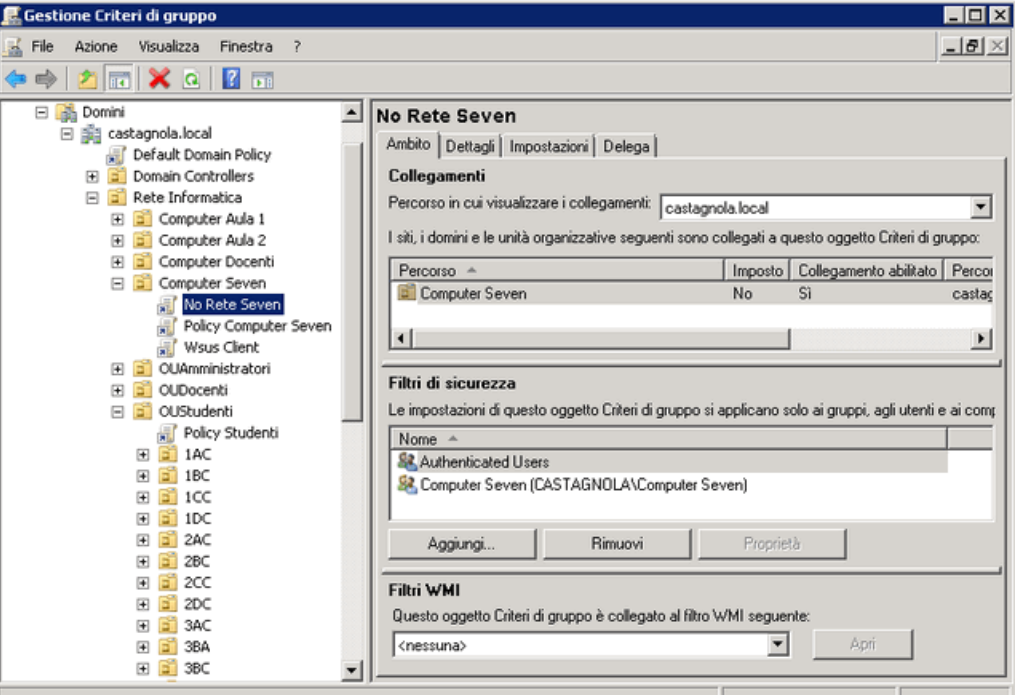

*No Network voice on Windows 7*

Cliccando sulla policy iniziamo a modificarla entrando nella sezione che riguarda la "**Configurazione computer**", "**Preferenze**", "**Impostazioni di Windows**" , posizionandosi sulla voce "**Registro di sistema**":

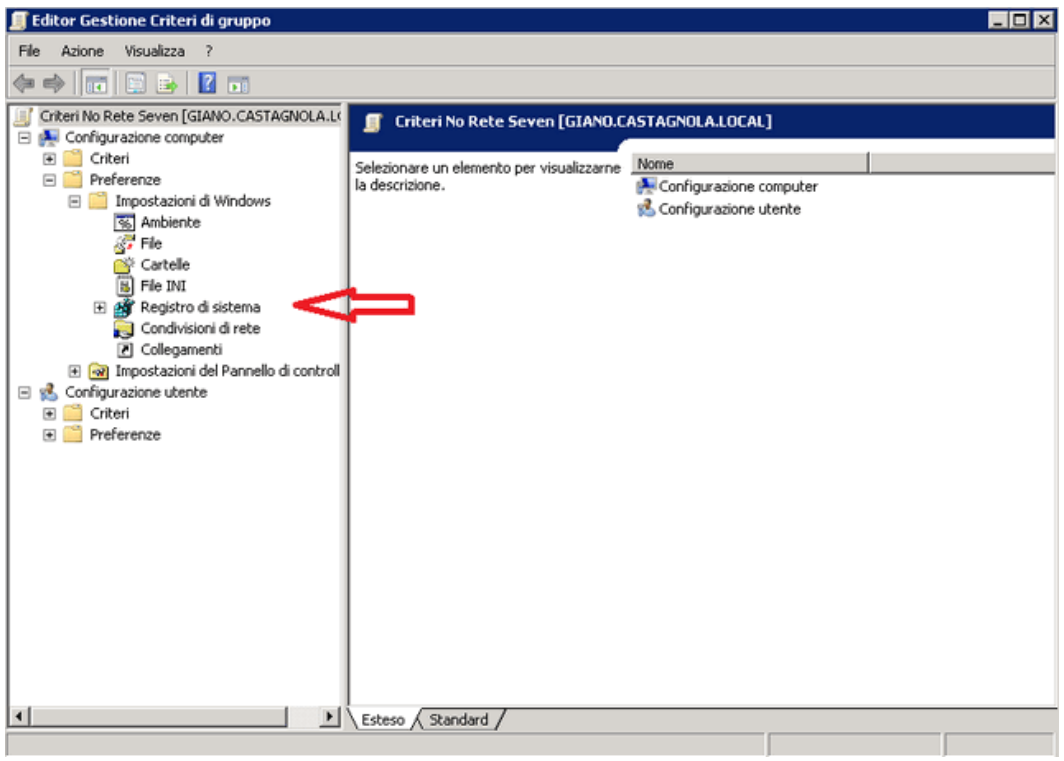

*No network voice on Windows 7*

A questo punto cliccando col tasto destro scegliamo dal menu contestuale la voce "**Nuovo**" e poi "**Elemento registro di sistema**":

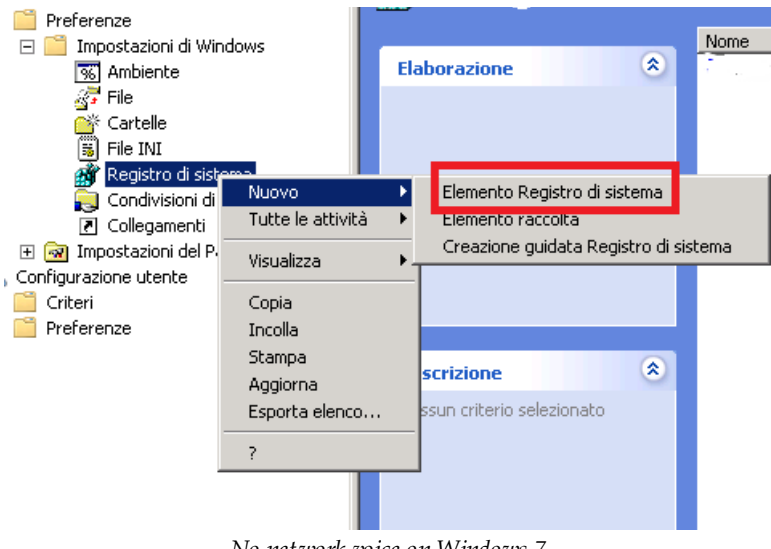

*No network voice on Windows 7*

Il passo successivo è la creazione della voce di registro.

Come *Azione* si sceglie "**Aggiorna**", come Hive: "**HKEY\_LOCAL\_MACHINE**", come percorso chiave "**SOFTWARE\Microsoft\Windows\CurrentVersion\Policies\NonEnum**", come predefinito "**{F02C1A0D-BE21-4350-88B0-7367FC96EF3C}**" e come valore "**REG\_DWORD**" = **1** (decimale):

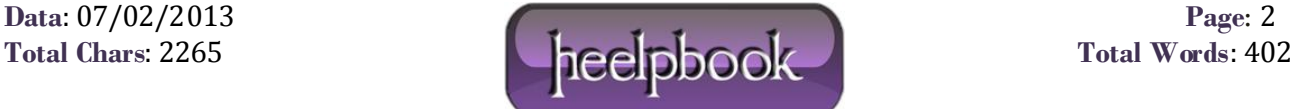

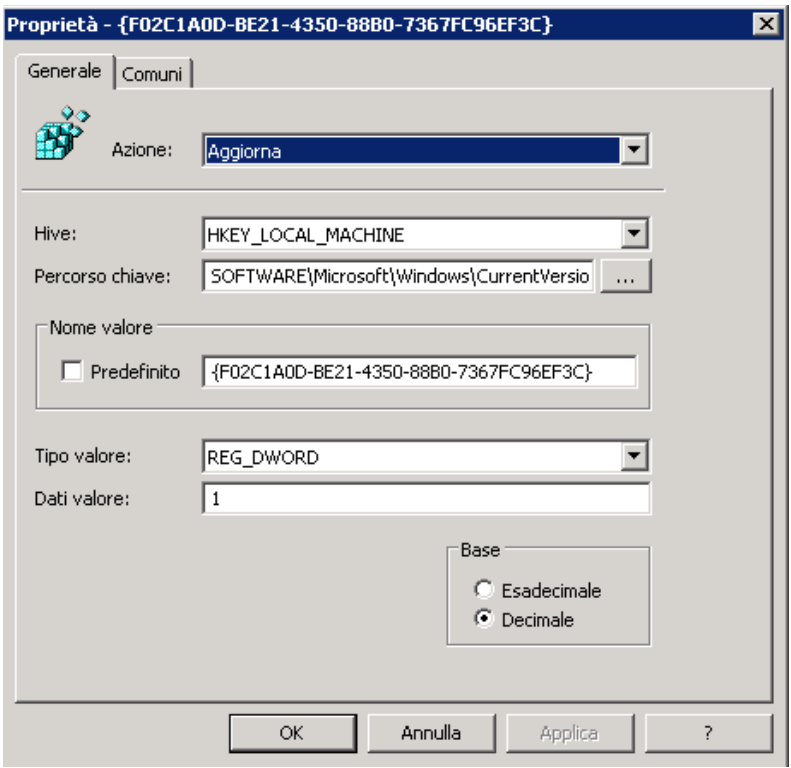

*No network voice on Windows 7*

Si chiude, si dà il classico comando da prompt "**gpupdate**" per rinfrescare le policy e si verifica da un client se il risultato è stato ottenuto.

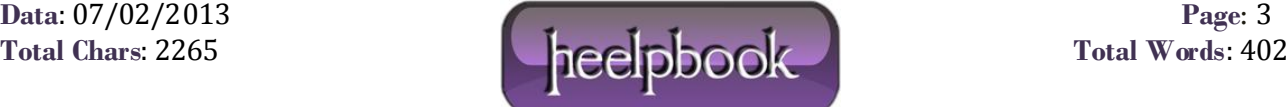